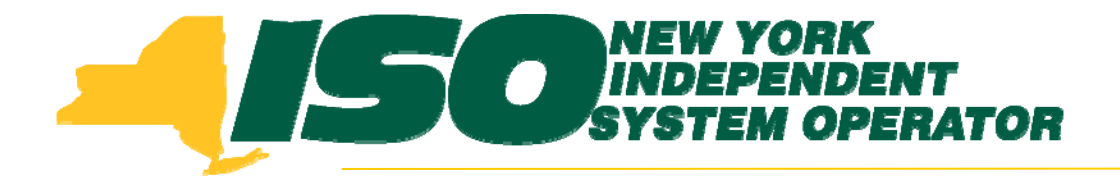

#### **Demand Response Information System (DRIS) Training for June 2010 Deployment Part 6 – Other DRIS Operations**

**Donna Pratt***Demand Response Market Product Specialist* **New York Independent System Operator**

> *May 11, 2010 1:00 pm – 4:00 pm May 17, 2010 1:00 pm – 4:00 pm (Webex only) June 8, 2010 9:00 am – 12:00 pm*

> > **Rensselaer, NY**

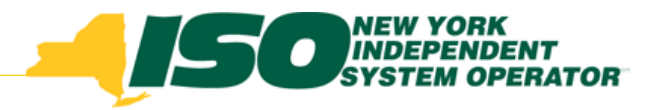

# **Training Topics**

- ♦ Part 1: Introduction to DRIS
	- *DRIS User Requirements*
	- *Accessing DRIS*
	- *DRIS User Interface features*
	- $\mathbf{r}$ *Terminology*
	- *Dashboard*
	- ×. *DRIS Calendar*
	- *SCR and EDRP Activity Timelines*
- ♦ Part 2: Imports and Exports
- ◆ Part 3: Resource Import File
	- *Import Exceptions*
- Part 4: Post-Import **Operations** 
	- *View Pending Records*
- Part 5: Aggregations
	- *Requesting Aggregation IDs*
	- *Aggregation Management*
	- г *Strike Price*
- Part 6: Other DRIS **Operations** 
	- г *UCAP Report*
	- L *Viewing Resource Information*
- Part 7: Training, Market Trials and Deployment
	- *Additional DRIS Training sessions for June Deployment*
	- *Market Trials*
	- *Deployment*

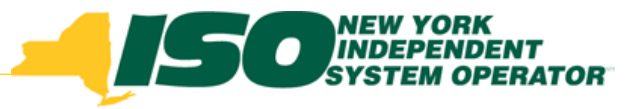

# **UCAP Report**

- ◆ DRIS Calendar Event
	- П *View through Dashboard* OR
	- *MP -> Event Calendar*

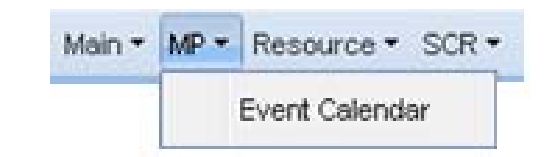

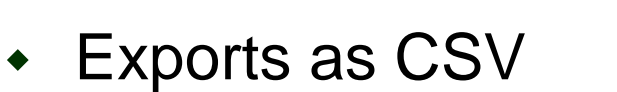

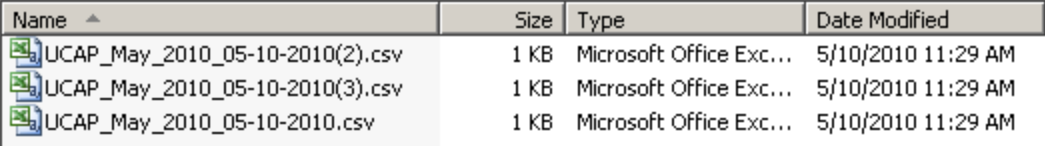

- П *Creates file with naming convention:*
	- UCAP\_month\_mm-dd-yyyy (#).csv
		- Month = Auction Month
		- mm-dd-yyyy = export date
			- **If multiple exports occur on the** same date, version in parantheses (#) is added to the file name
- П *Exports to download folder as specified in user's browser settings*

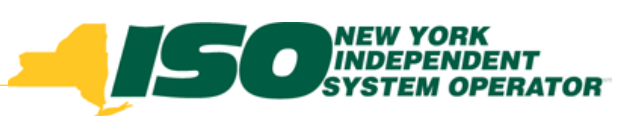

# **UCAP Export Screen**

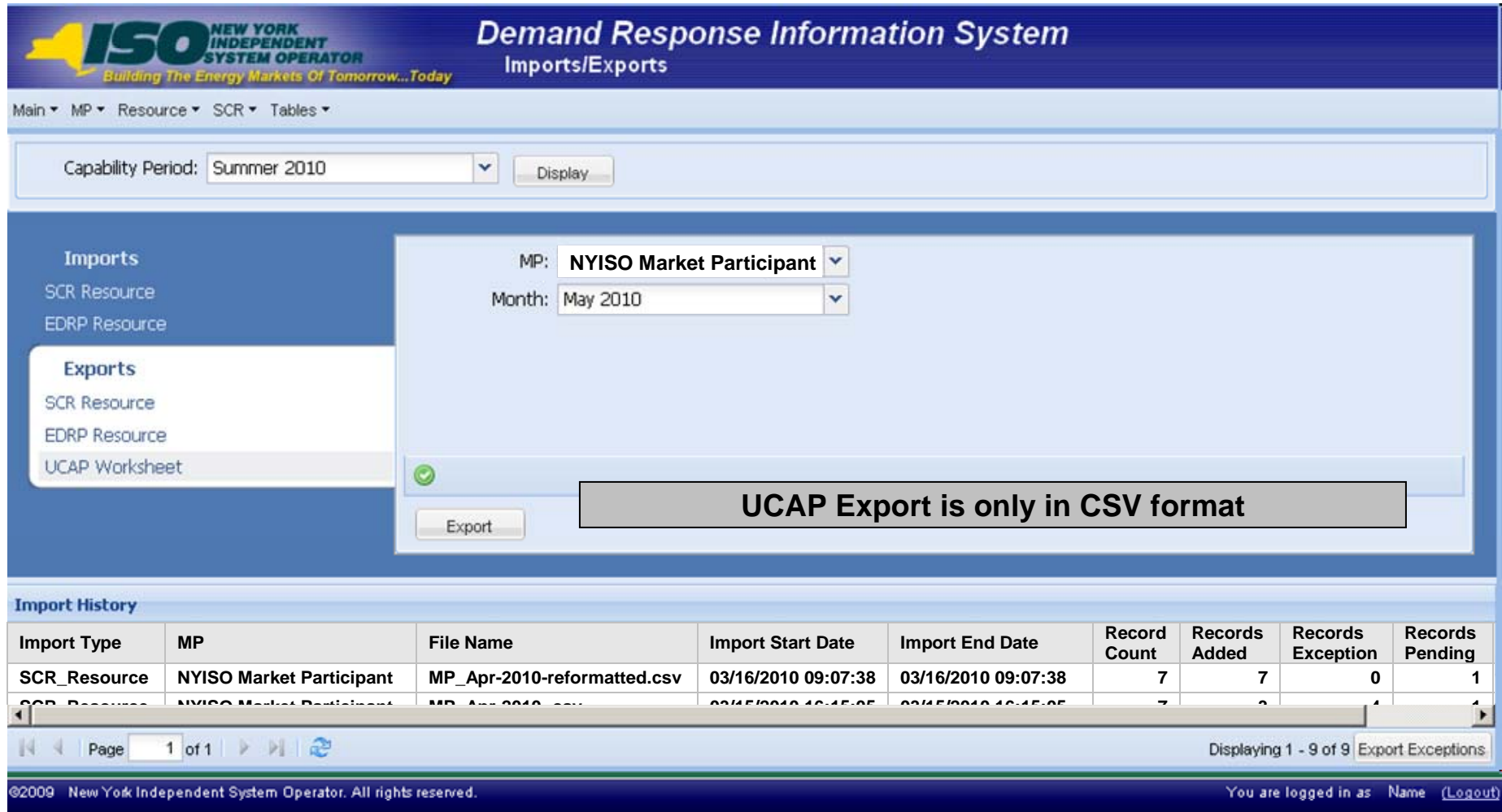

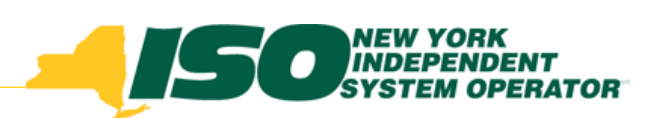

## **UCAP Export File**

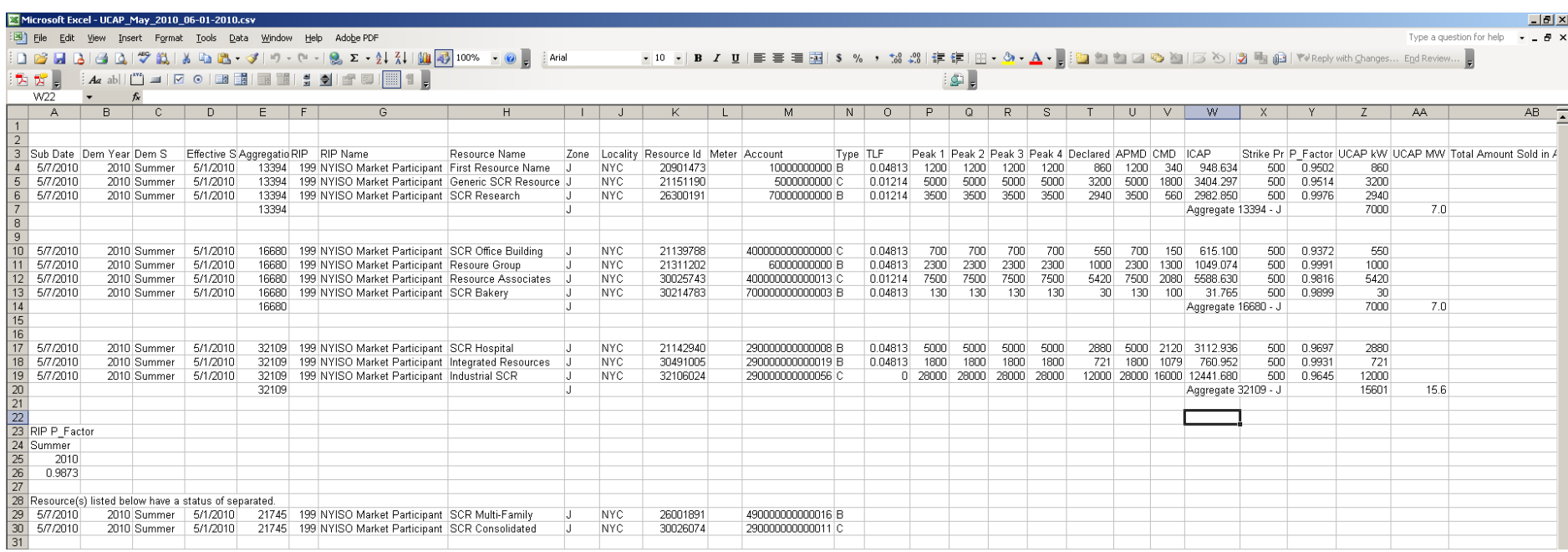

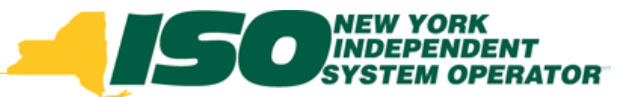

## **UCAP Export File - Detail 1**

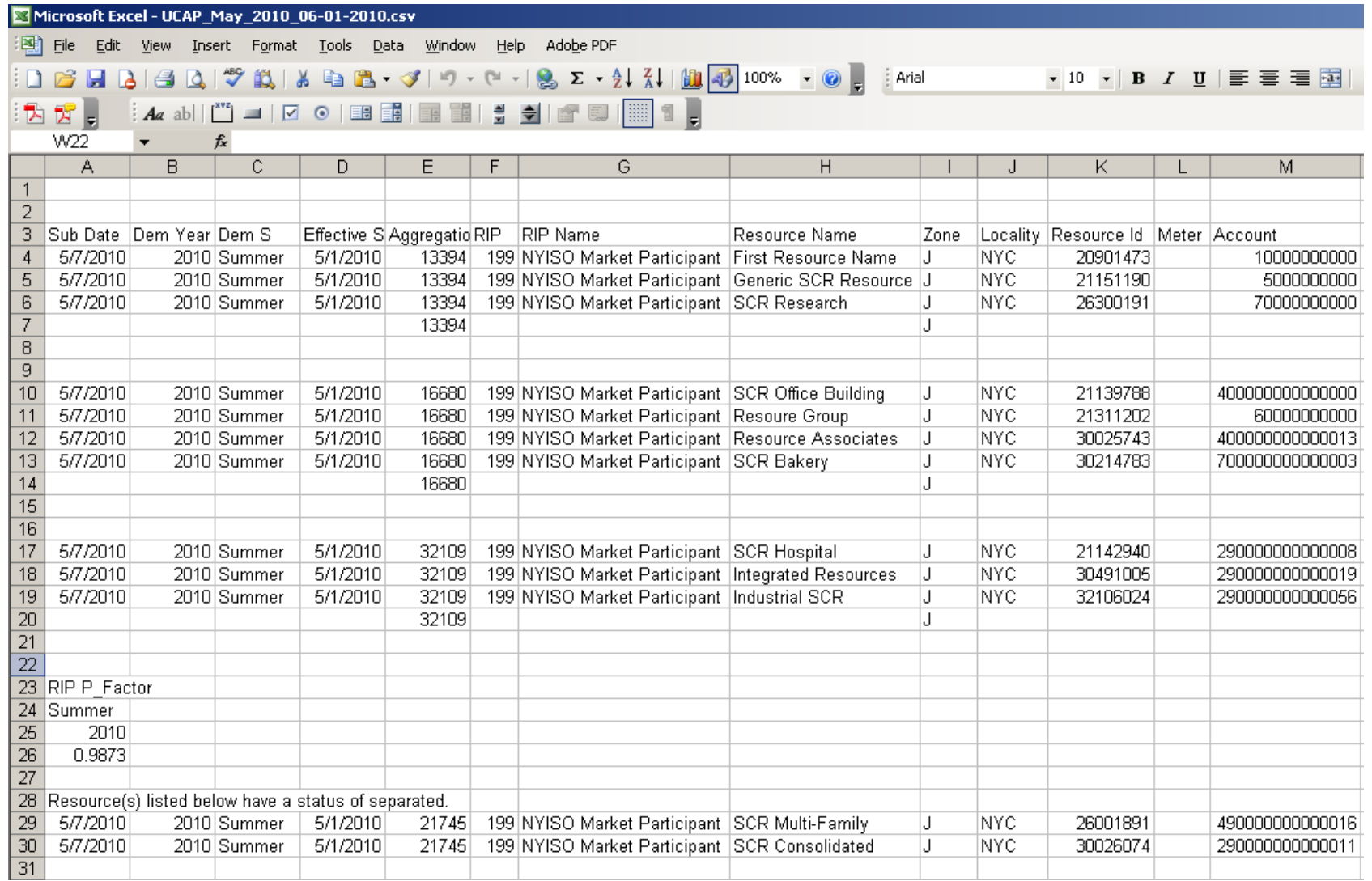

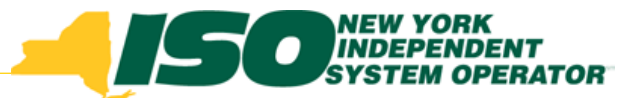

## UCAP Export File - Detail 2

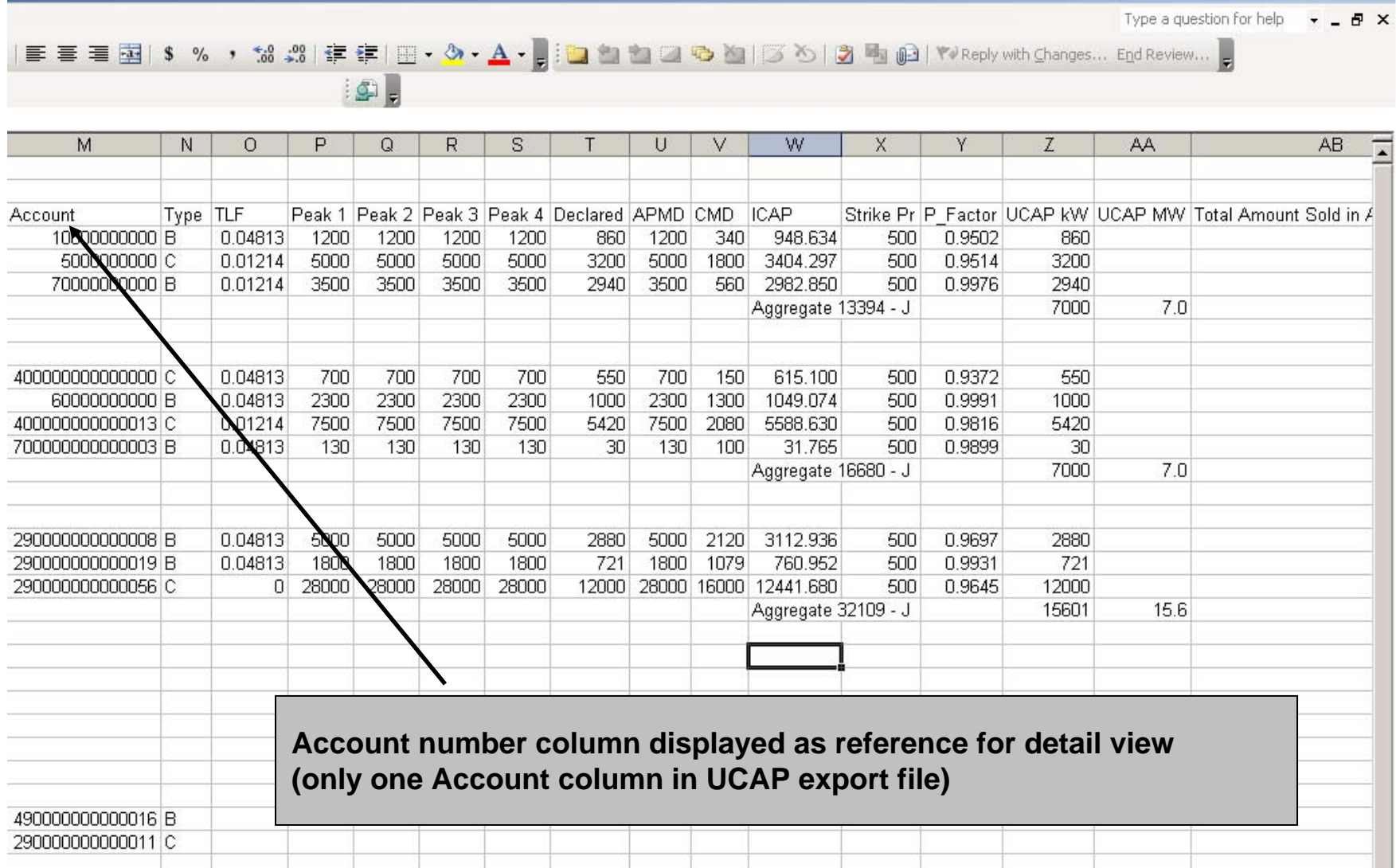

 $-|B|$   $\times$ 

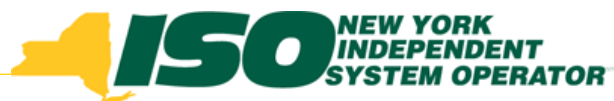

# **Viewing Resource Information**

- Resource Menu
	- *Capability Period Enrollments*
	- *Monthly Enrollments*
	- *Monthly Details*
	- *Enrollment Requests*
		- Same display as accessed from Dashboard when selecting "View Requests" button
- Procedure for Separating Resources

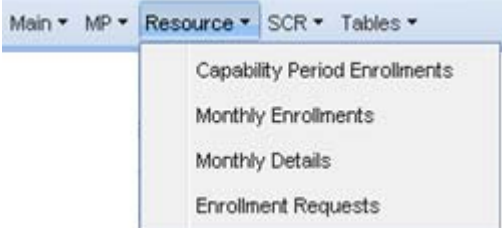

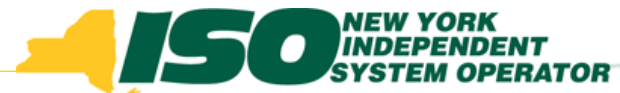

## **Capability Period Enrollment Filters**

**Find Resource ID by typing it or using one of the cascading drop-down lists**

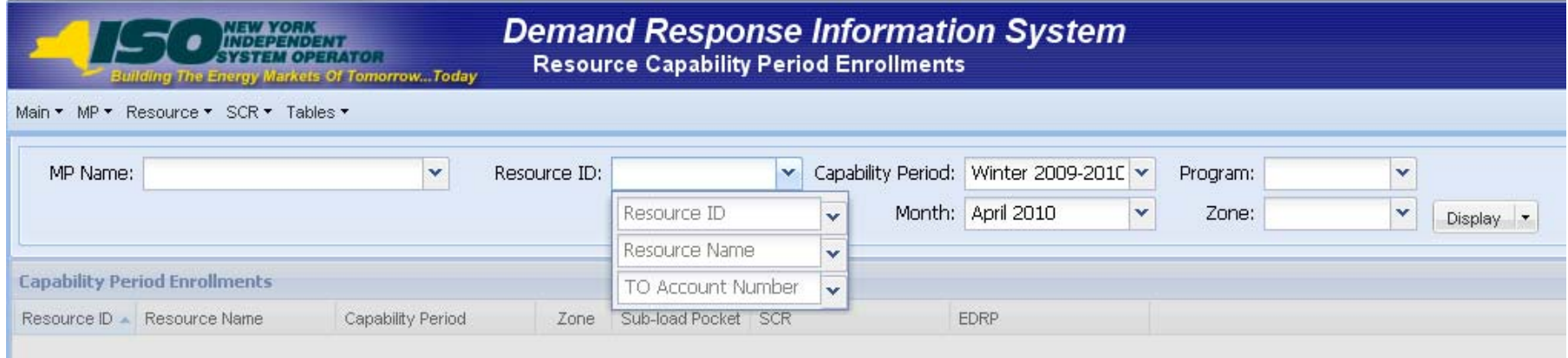

#### **Specify the Capability Period Enrollment information to display**

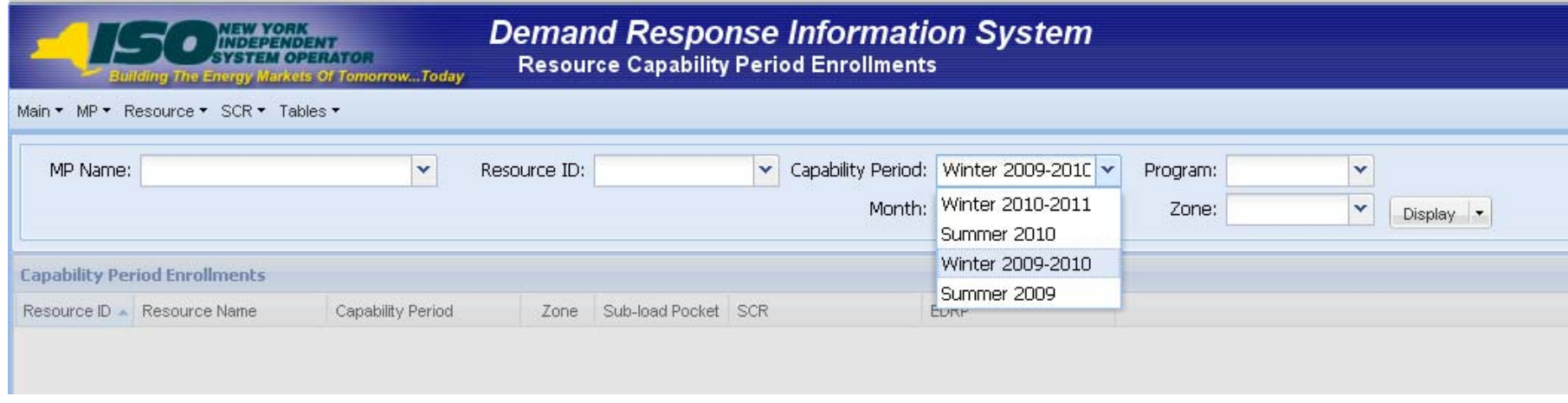

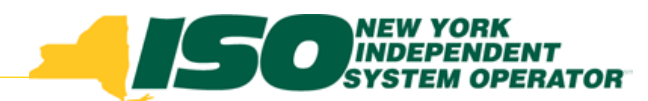

### **Capability Period Enrollment Screen**

**After selecting Filter criteria, click on "Display"**

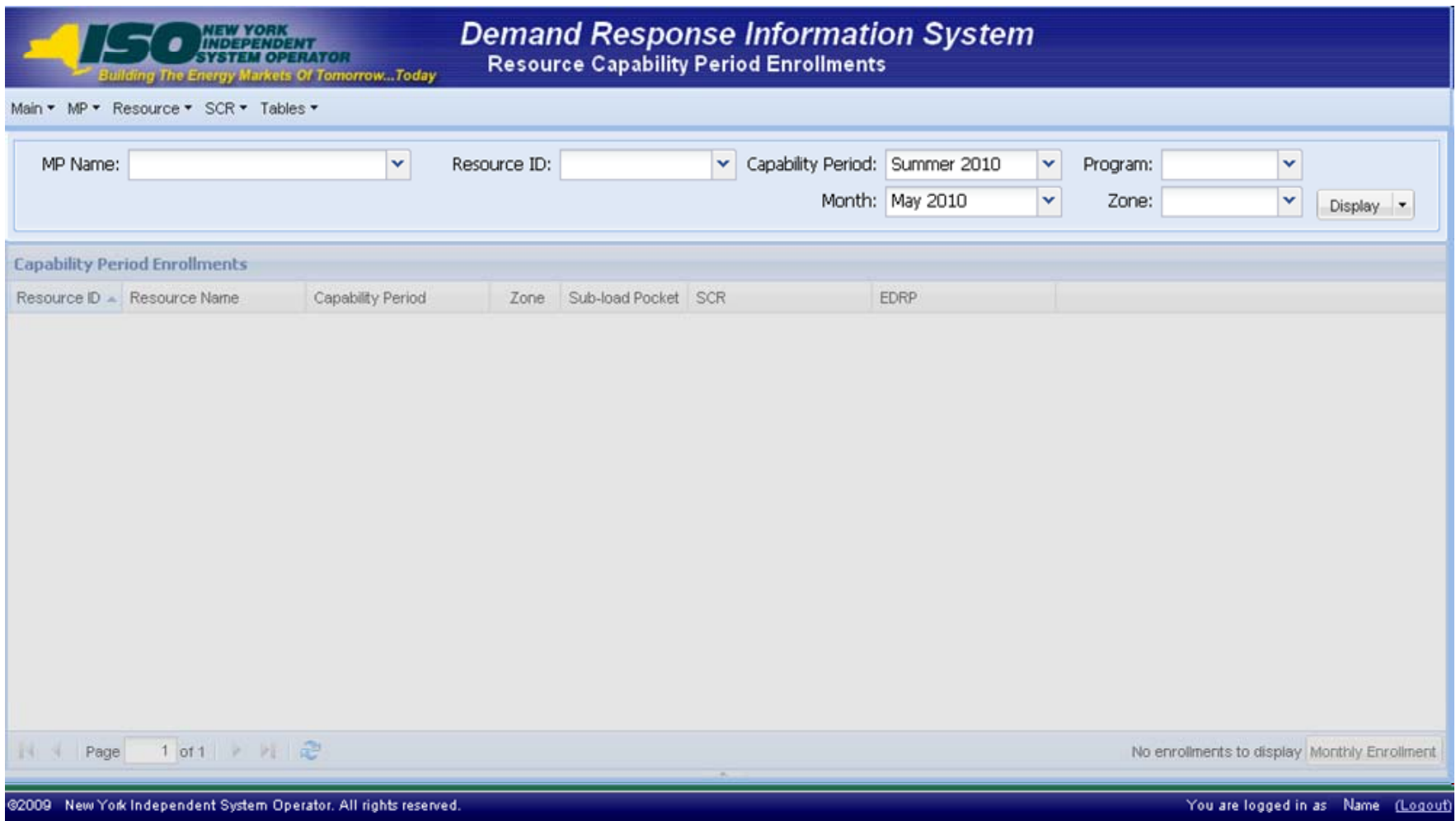

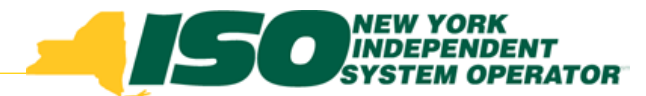

#### Capability Period Resource Display Capability Period Resource Display

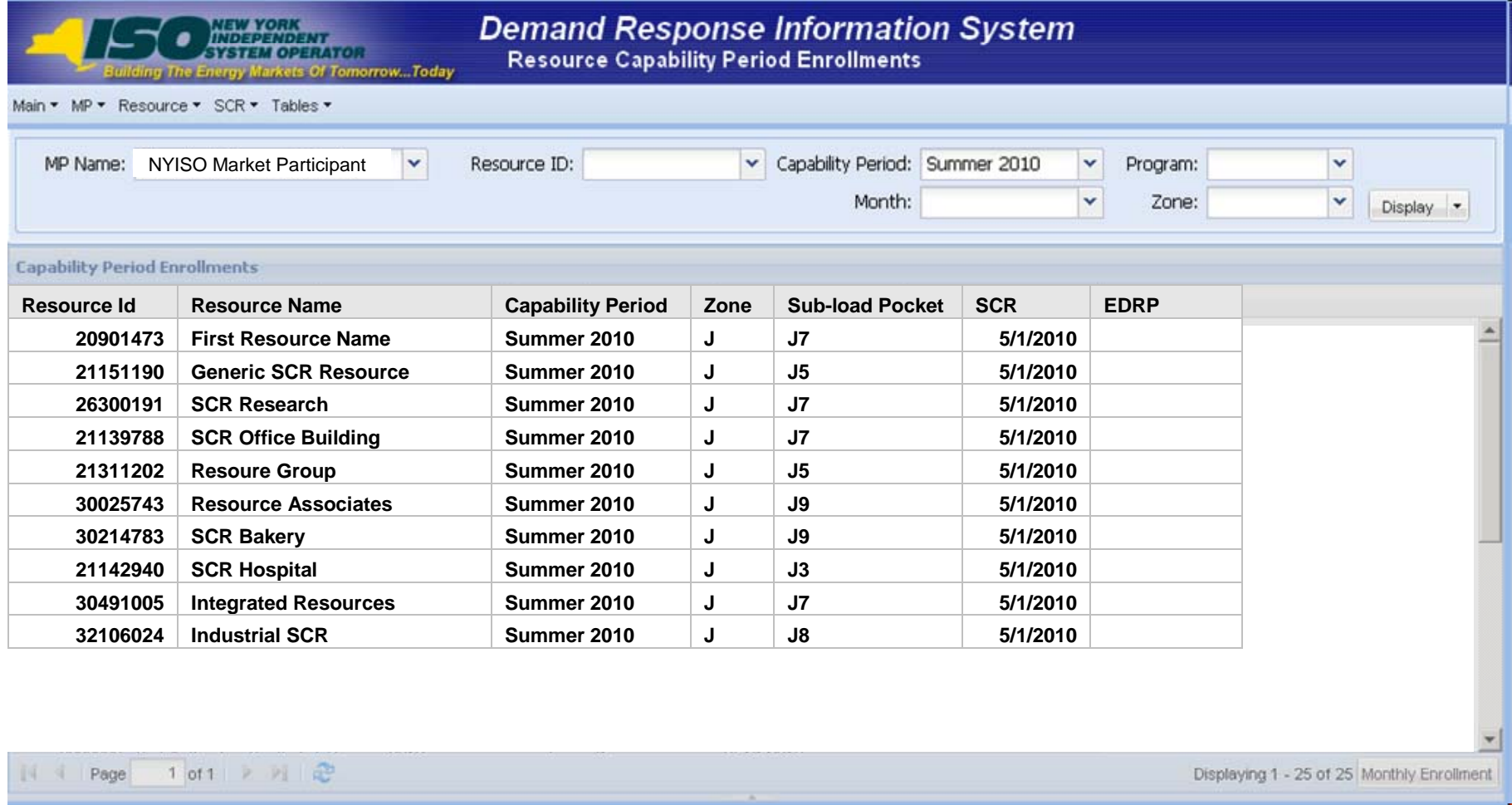

@2009 New York Independent System Operator. All rights reserved.

You are logged in as Name (Logout)

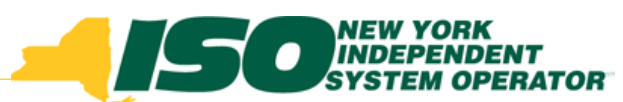

## Resource Enrollment for Capability Resource Enrollment for Capability Period

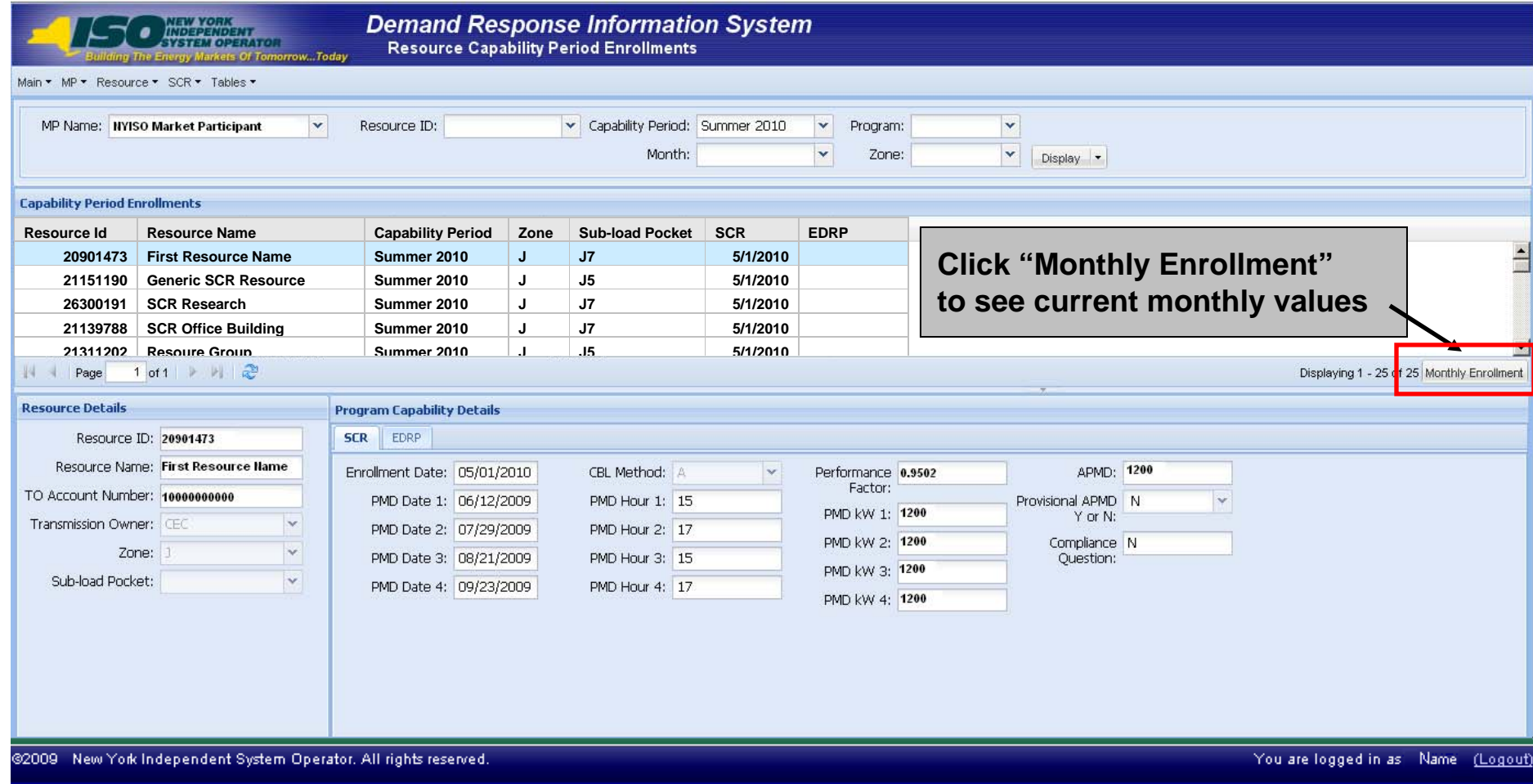

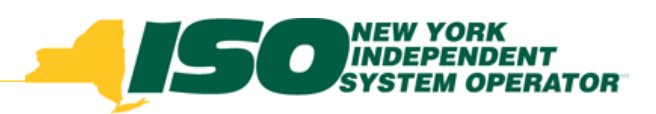

# **Monthly View**

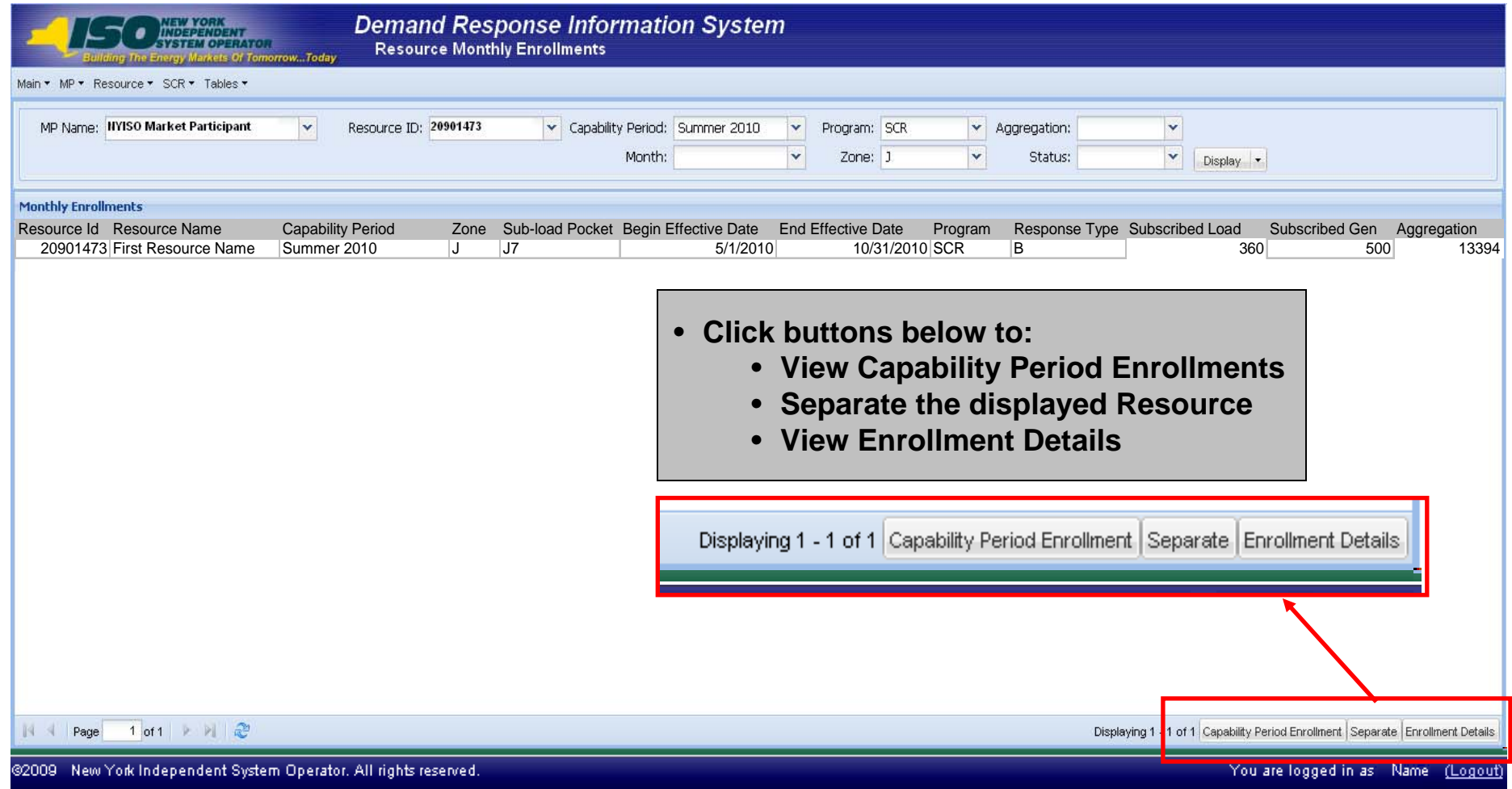

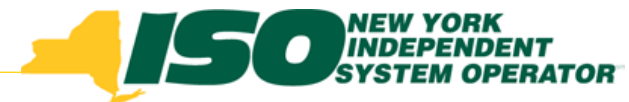

# **Separating Resources**

- Process for disassociating resources from a RIP (SCR) or CSP (EDRP)
- Use the button on the Monthly Enrollment View
	- П *The status of the Resource changes to "Separated" (see Enrollment Details Display on next slide)*
	- *To view the status, click the "View Enrollment Details" button*
- A separated resource may be re-enrolled by submitting the resource information through an import file

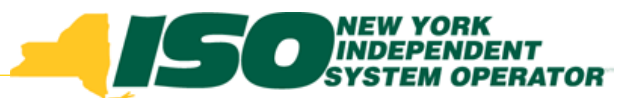

## Full Details View – Part 1

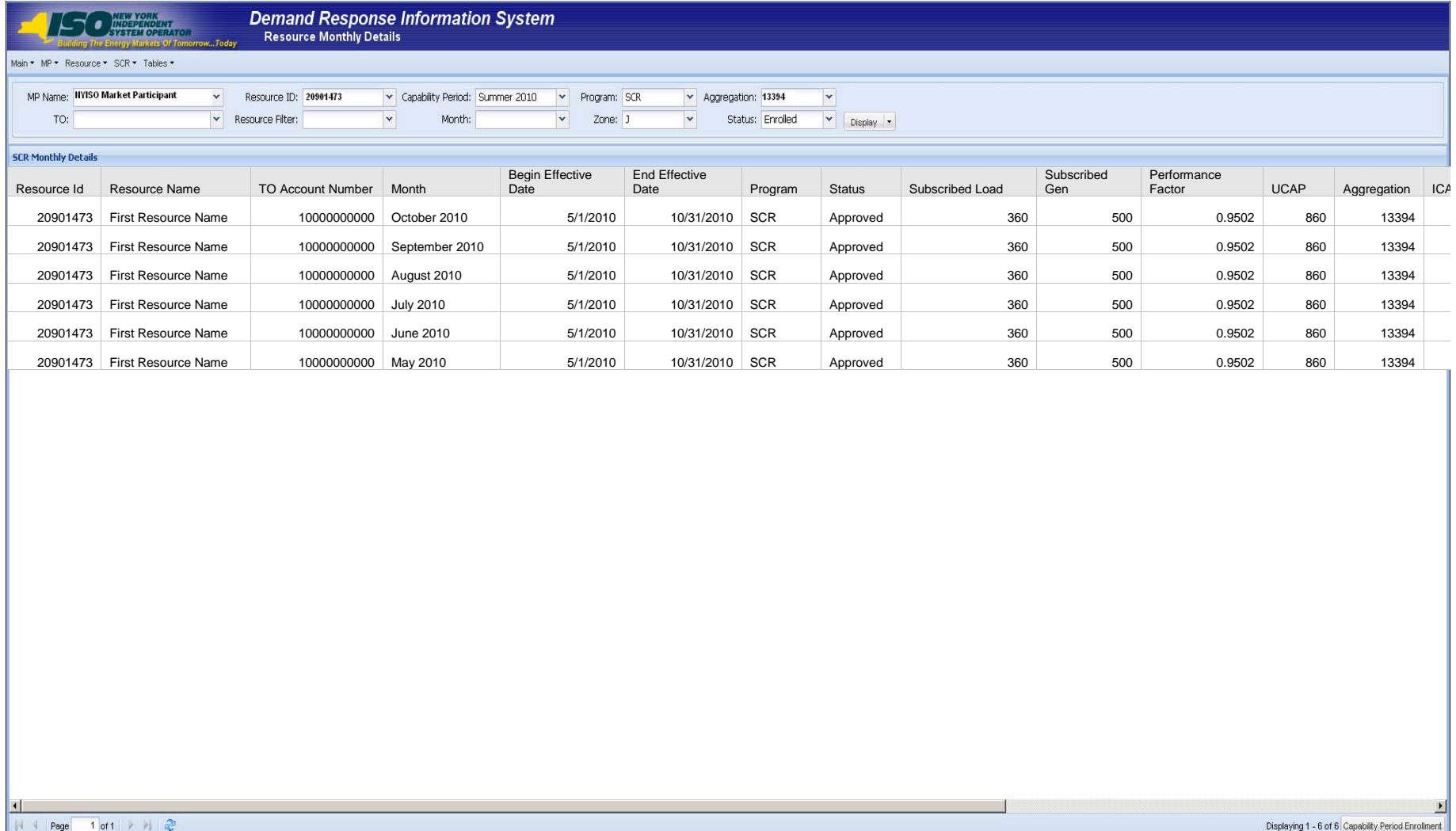

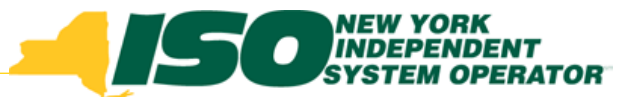

## Full Details View – Part 2

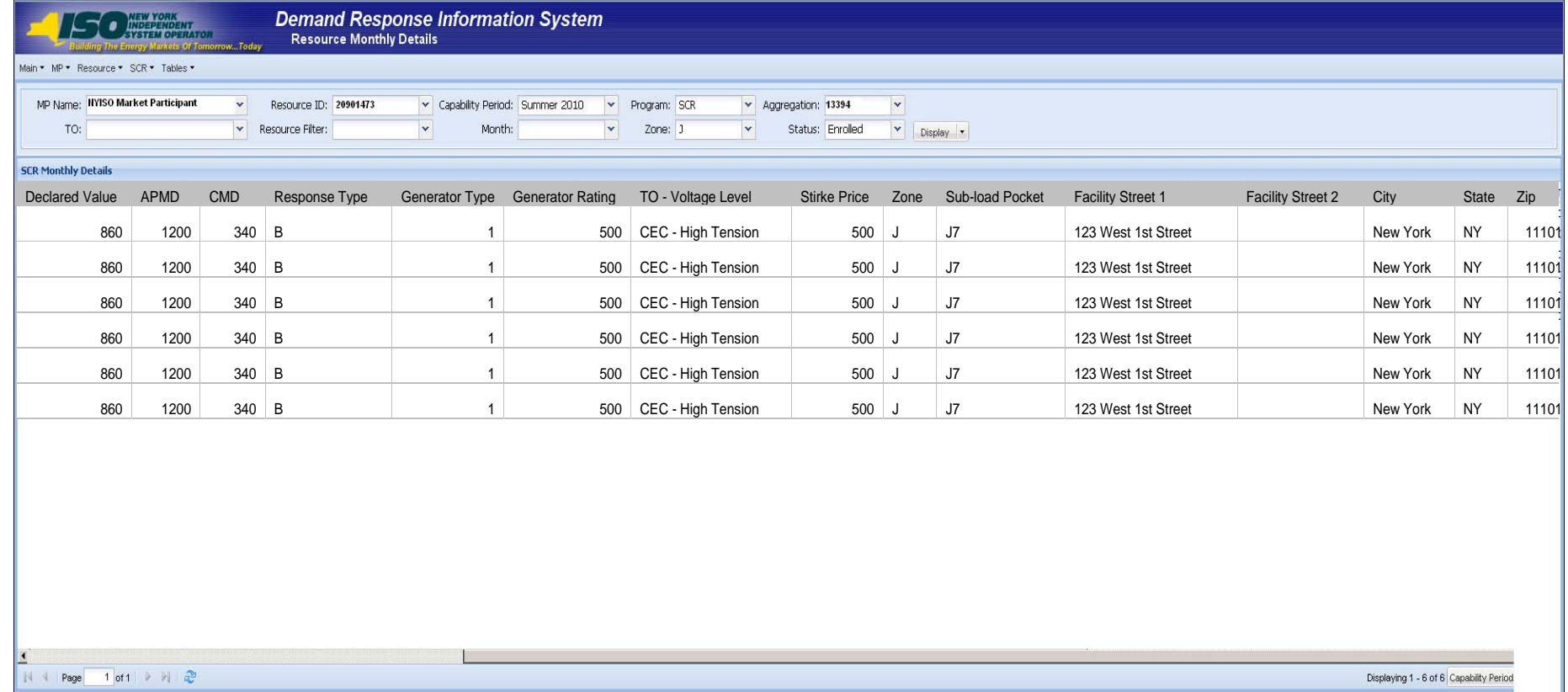

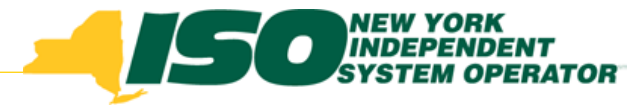

## **To Download Resource Details**

- $\blacklozenge$ Click the arrow next to the "Display" button
- $\blacklozenge$ Click "Download"

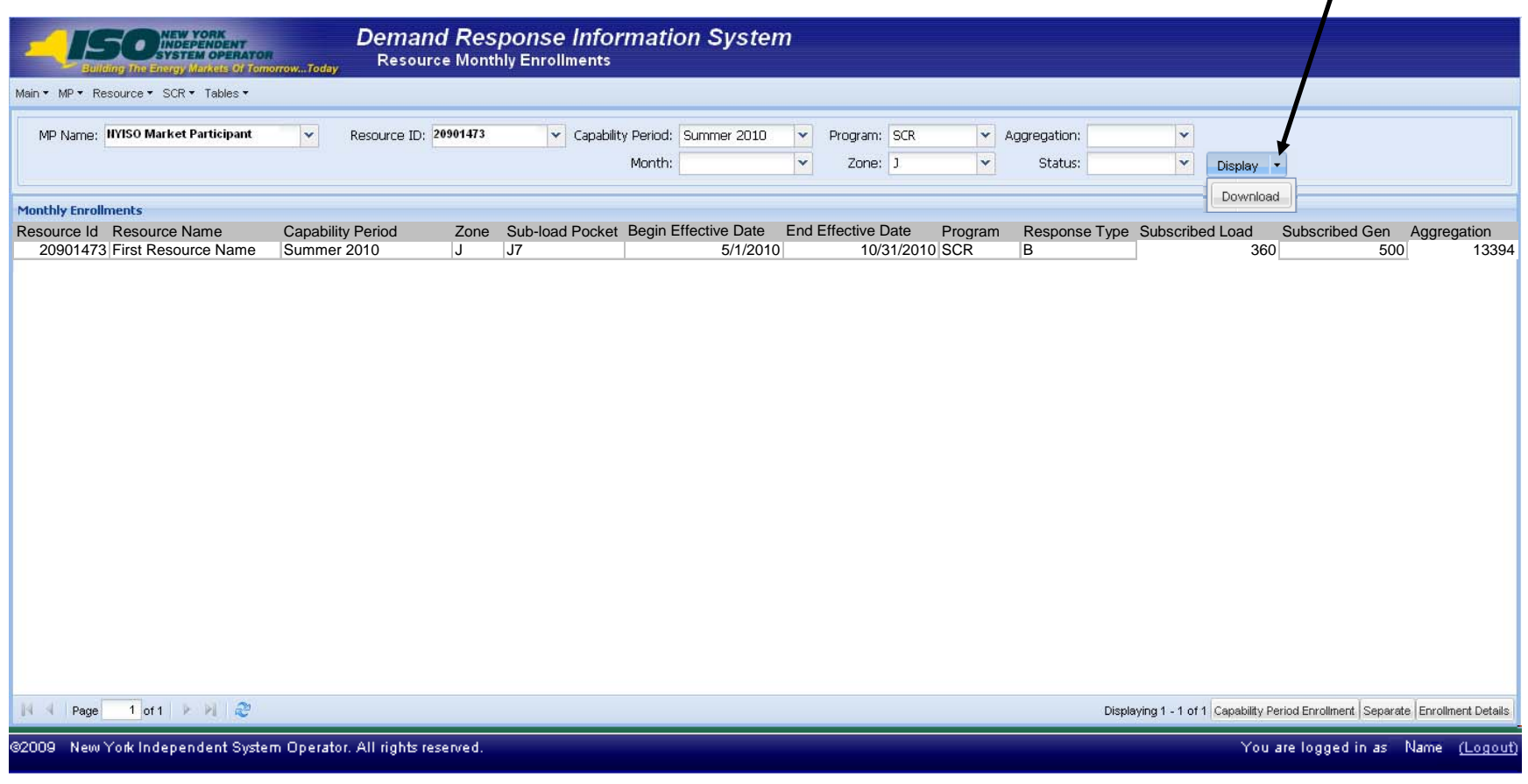

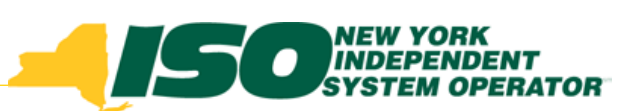

## Download Monthly Enrollment Details

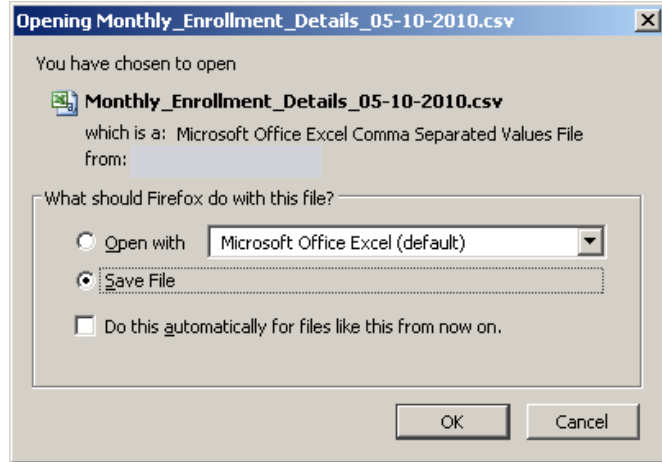

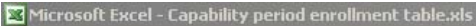

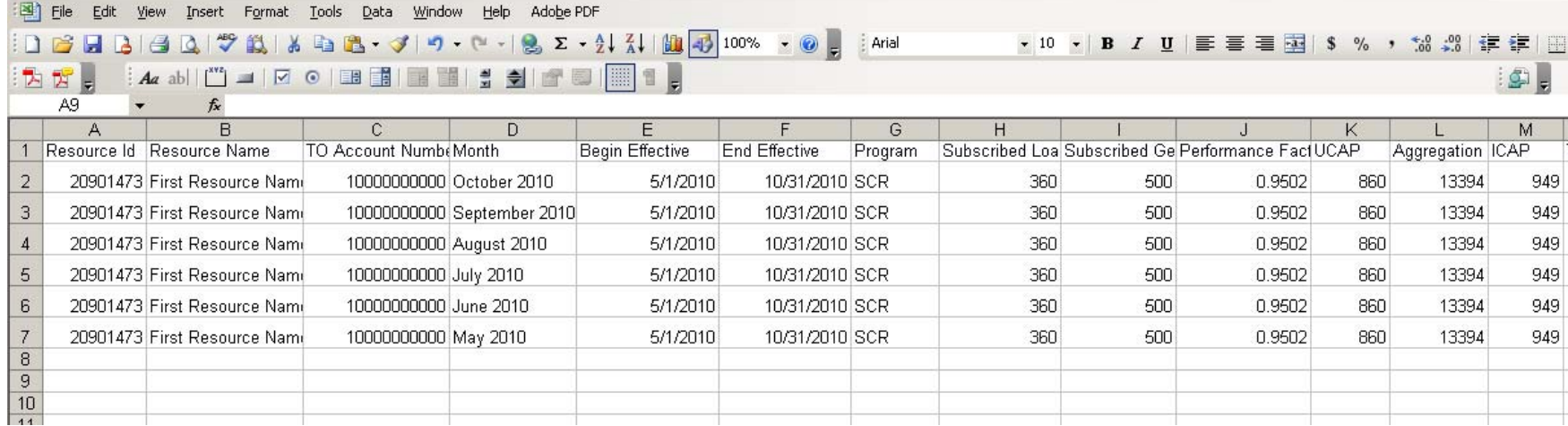

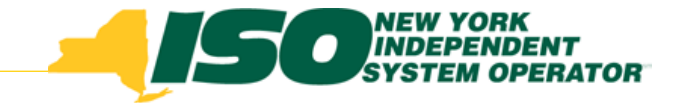

# **Generator Types**

Use the Generator Type ID in import files

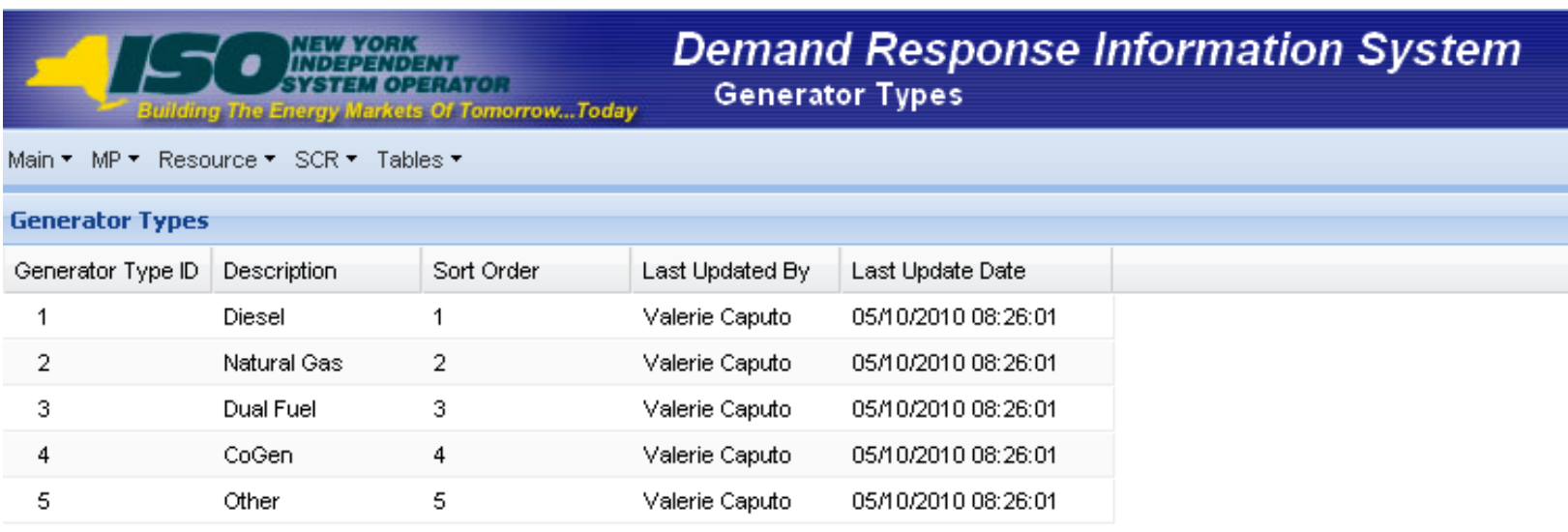

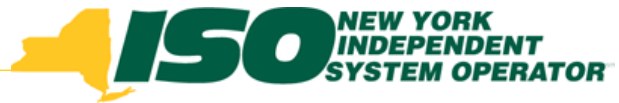

## **Transmission Loss Factor Types**

Use the Transmission Loss Factor Type in import files

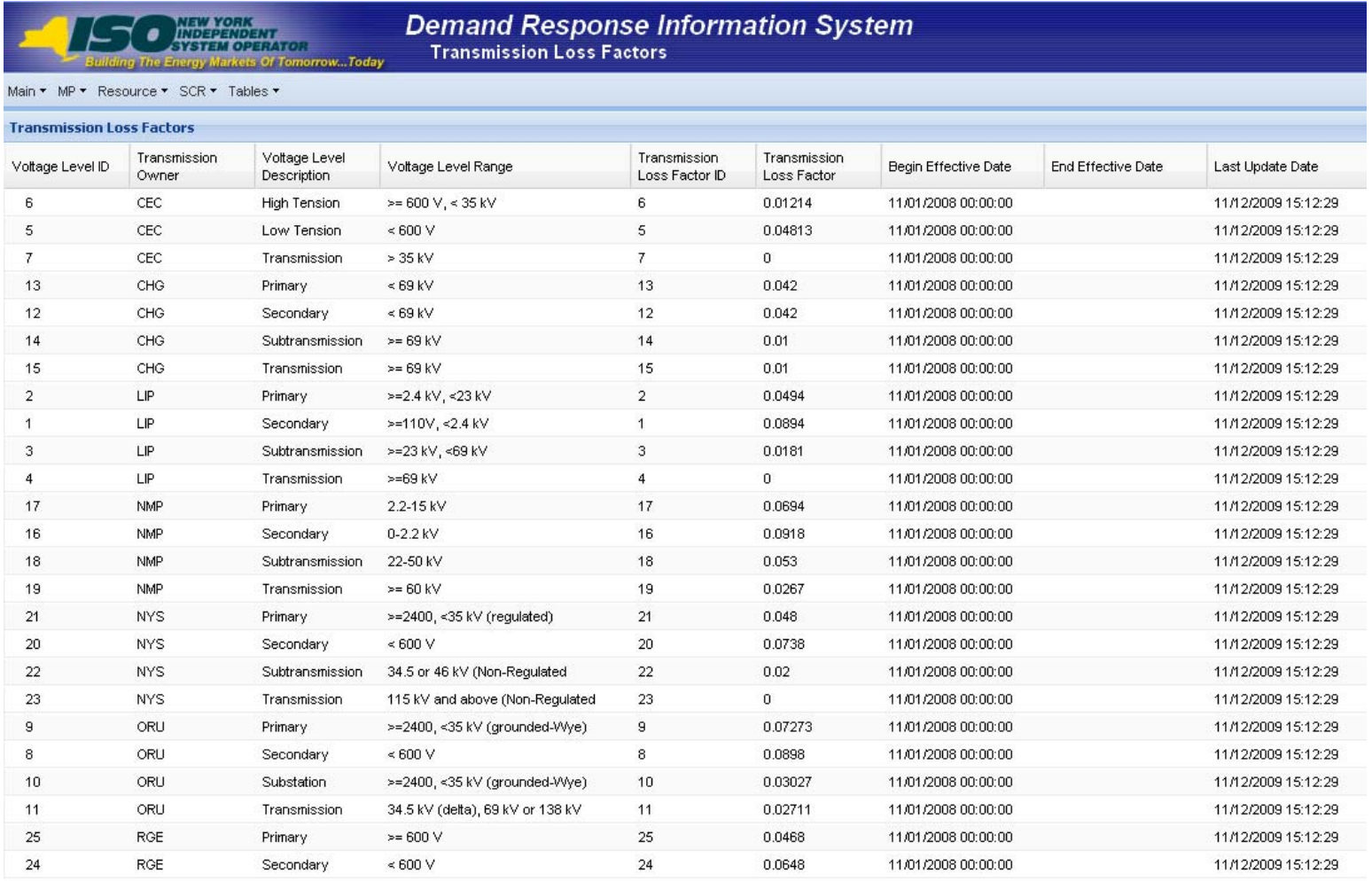

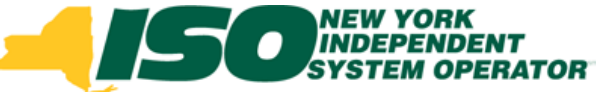

## **Processing Overview Comparison**

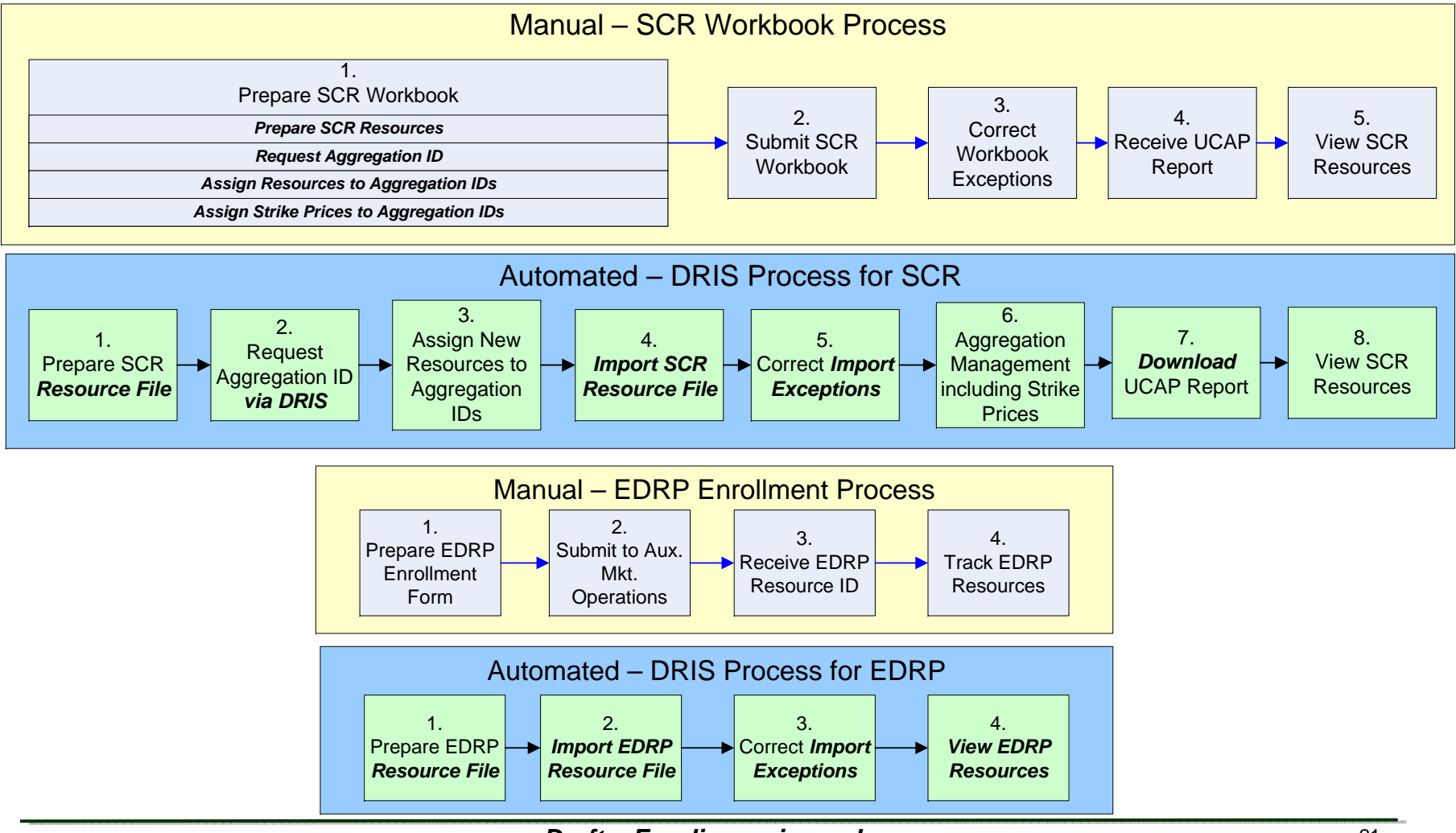

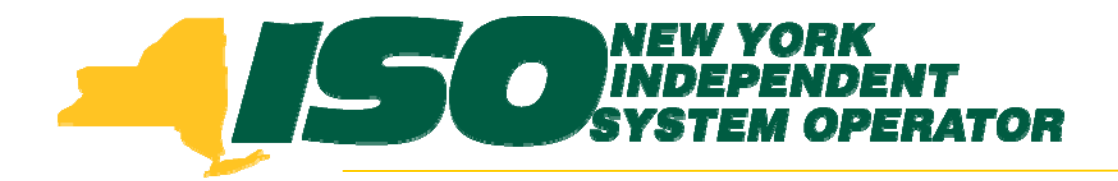

The New York Independent System Operator (NYISO) is a not-for-profit corporation that began operations in 1999. The NYISO operates New York's bulk electricity grid, administers the state's wholesale electricity markets, and provides comprehensive reliability planning for the state's bulk electricity system.

*\_\_\_\_\_\_\_\_\_\_\_\_\_\_\_\_\_\_\_\_\_\_\_\_\_\_\_\_\_\_ \_\_\_\_\_\_\_\_\_\_\_\_\_\_\_\_\_\_\_\_\_\_\_\_\_\_\_\_\_\_\_\_\_\_\_\_\_\_\_\_\_\_\_\_\_\_\_\_\_\_\_\_\_\_\_\_\_\_ \_\_\_\_\_\_\_\_\_\_\_\_\_\_\_\_\_\_\_\_\_\_\_\_\_\_\_\_*

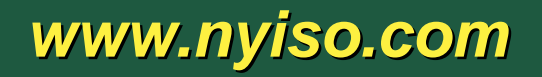